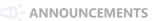

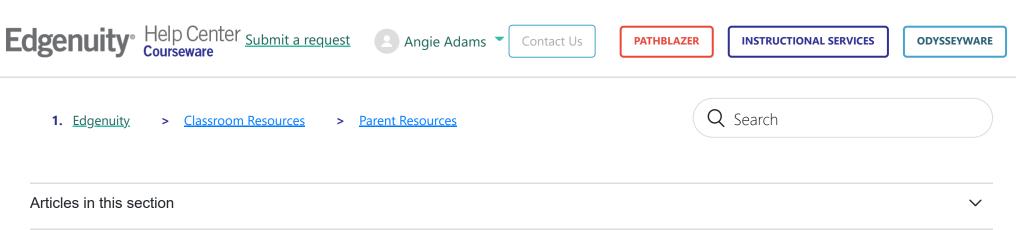

## **Activating the Family Portal**

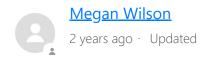

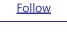

Print Article 

Use this page if you have been enabled by an administrator or educator to view your child's progress.

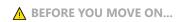

An educator or administrator should provide you, as the parent/guardian, with the activation code and the email that he/she put into the account.

1. You will receive an email notification stating you have been given access to your child's account. Click the link in the email to begin the registration process.

! INFORMATION

If you have misplaced the email, you can access the page directly at https://learn.edgenuity.com/family.

2. Click Activate Account.

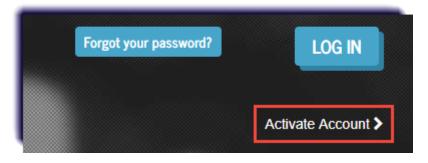

X CAUTION!

Do not fill out the email and password boxes, just click **Activate Account**.

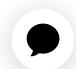

3. Enter the email address and activation code provided by the educator or administrator, then click **Continue**.

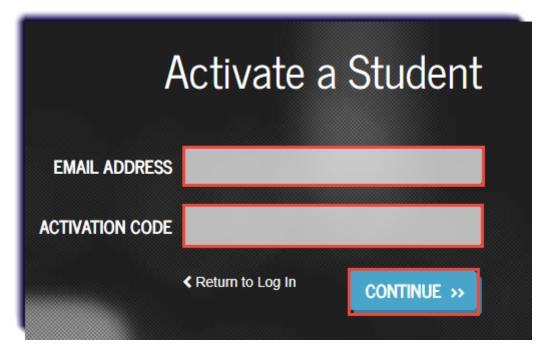

**4.** Determine a password and recovery question for the account. The security question and answer will help recover the account in case it gets locked. Click **Continue**.

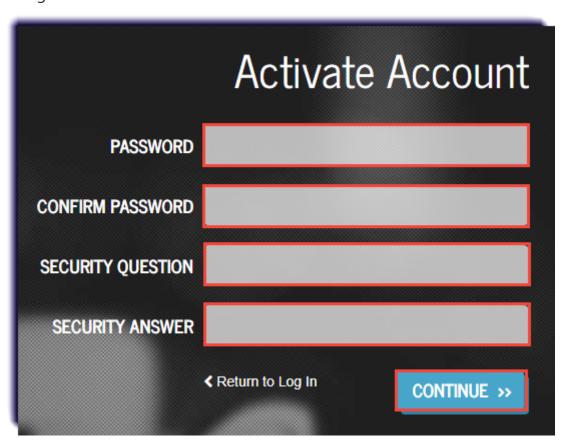

**5.** Once activated, you can log in using the email address and the newly created password. The site is: https://learn.edgenuity.com/family/. Click **Log In**.

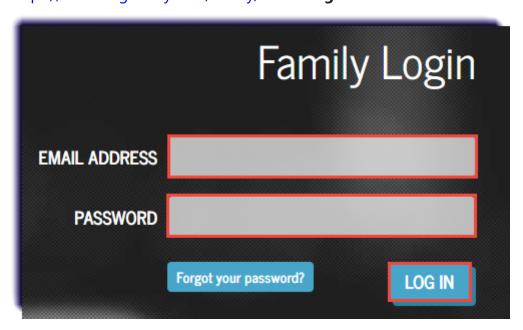

**6.** Select the Timezone. Click **Save**.

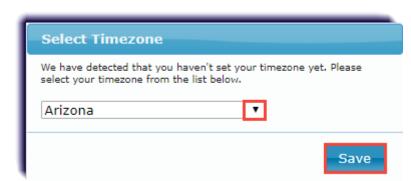

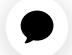

7. Upon log in, you can view basic information about the student, as well as information explaining the different reports available.

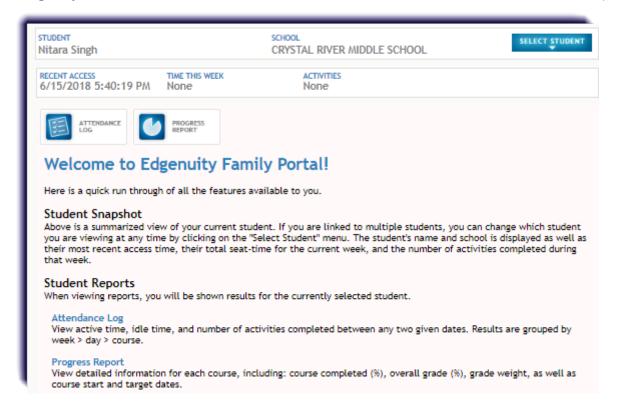

! INFORMATION

Do you have more than one student? You will need to request an activation code for each child, then repeat all the steps on this page. A password will only need to be created with the first child, any child thereafter, creating a password will not be required.

Once the additional student(s) has been added, you can toggle between them using the select student feature on the top right.

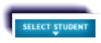

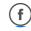

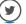

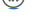

## Return to top ①

Recently viewed articles

<u>Understanding the Attendance Log in the Parent Portal</u>

Related articles

Parent/Guardian Resources

Parent Progress Emails and Family Portal

<u>Family Portal Progress Reports</u>

**Enabling the Family Portal Access** 

<u>Understanding the Student Progress Report Sent in the Parent Email</u>

## Comments

0 comments

Article is closed for comments.

## Most Popular Pages

<u>Video Library</u>

Accessing the Assessment Questions and Answers

Helpful Links

Professional Development Survey

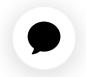

**Grade Metrics** 

<u>Updating Text-to-Speech for a Student</u>

Powered by Zendesk

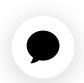